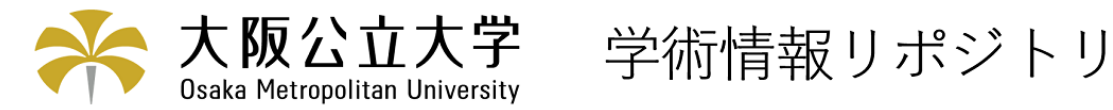

# ハイパーテキストを用いた設計データベースに関す る研究

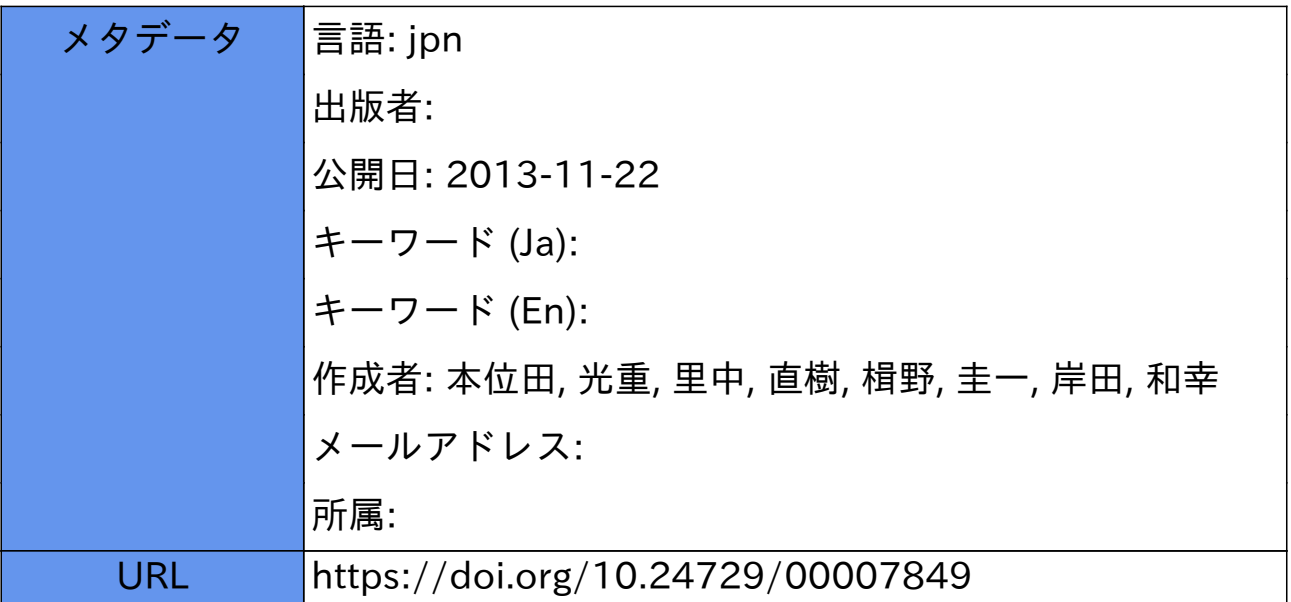

## ハイパーテキストを用いた 設計データベースに関する研究

本位田光重\* 里中直樹\* 楫野圭一\*\* 岸田和幸\*\*\*

## Construction of a Data Base for Mechanical Design using Hyper Text

Terushige HON-IDEN\*, Naoki SATONAKA\*, Keiiti KAJINO\*\*,  $\kappa$ azuyuki Kazuyuki Kaz

### **ABSTRACT**

In order to design any kinds of machines, various kinds of knowledge in Mechanical Enginnering should be required, and also, it is very important to understand the relation among the knowledge. Therefore, we constructed a data base system for machine design, to assist a student who will learn the mechanical design. We used the concept of Hyper Text as a tool to realize the idea of the data base for mechanical design. The Hyper Text has a non-sequential data structure and data linkage functions. In this study, "Guide (Japanese Version)" is used as the software for the Hyper Text. And we asked 12 students about the usability of this data base system: As a result, we found that their interest for the system is very high and they can use it very easily.

Key Words: Data Base, Hyper Text, Mechanical Design, Hydraulic Jack

#### 1. 緒 言

 機械工学教青の中で教える必要のある科目は数多くあ るが,その中で,機械設言十および製図は重要な科目のi つである.それは,機械設計が機械工学の種々の知識を 総合することが必要とされる科目であるからである」学 生にとっては,他の科目で学習した様々な知識を関連さ せていかなければ理解しがたい.

 機械設計は,また,その機械を構成する数多くの部品 要素の設計を繰り返し行うことであるともいえる. この 機械要素設計では,一般に,材料選定,形状設計,強度 (または機能)計算が行われる.機械要素には,ボルト, ナット,歯車,軸受けなどを始めとして,非常に多くの 種類があるが、その設計においては、基本的に、前述の 3つのプロセスをとる.機械要素設計を要素別にみれば 非常に多くの設計があるが,これを,その設計内容(材 料選定,形状設計,強度設計)からみると,共通すると ころは多い.さらに,機械の設計自体も,その対象とす る機械が異なっていれば,すべて違った設計となるが, その機械要素からみれば,共通する設計は数多くある. このように,種々の知識を有機的に結びつけて考える

1991年4月10臼受理

- \* 機械工学科(Department of Mechanical Engineering)
- \*\* 日本テキサスインスツルメント(Texas Instruments Japan) \*\*\*松下システムソフト(Matusita Systems Software)

必要のある機械設計を学生に講義する上で重要なことは, 機械要素の設計,あるいは,関連する他の科目に対する, 学生個々人の理解の度合を考慮することである.すなわ ち,基本的な知識の理解が不足している学生には,その 知識のレベルからスタートすることが必要となってくる. しかし.これは現実的でなく.多人数に対する講義にお いては不可能といえる.

そこで、この問題を解決するために設計というプロセ スにおいて必要な知識,情報を,コンピュータ上のデー タベースとして構築する.学生がこのデータベースを個 人的に利用し、不足する知識の理解を深めることによっ て.講義による学習の効果は高まるものと期待できる.

 ここで用いるデータベースは,ある書式にしたがった 文字,数値のデータを数多く集め,それをある条件のも とに検索,抽出し,かつ,それを並べ替えたりすること とは別に、データとデータをリンクさせ、互いに参照す ることが可能となる機能が必要となる.また,単に文字. 数字だけの情報ではなく,図面などの図形情報も必要と なる.このような機能を実現する概念として、ハイパー テキストがある.

 そこで,本研究では,このハイパーテキストを用いて, 設計に必要な種々の知識およびデータを,必要に応じて 参照できるようにリンクさせた設計データベースシステ ムの開発を目的としている.具体的には,機械工学科4 年の機械設計製図の課題の1つである,「油圧ジャッキ」 の設計に対して、設計データベースシステムを構築した.

#### 2. ハイパーテキスト

## 2.1 ハイパーテキストの特行

 ハイパーテキストとは,書籍等の紙メディアのように シーケンシャル(線的)構造で綴られる情報に対して, ノン・シーケンシャル(非線的)構造で情報が管理され ている状態,あるいはその技術・アイディアを指す言葉 である. ハイパーテキストの最も重要な概念として「リ ンク(結合)」がある. リンクとは、図1のように、あ る文章を参照中にその中で目についた事項(ノードと呼 ばれる)を追いかけて,文章の別の記述へ,あるいは全 く別の文章へと移行することを可能とするものである. ハイパーテキストは情報と情報をリンクさせることで成 り立っている.リンクは1対1に限らず1対複数、複数 対1,複数対複数のさまざまなリンクが可能である.

 $(1)$ 

また、ハイパーテキストの概念を拡張したものに、ハ イパーメディアと呼ばれるものがある.ハイパーテキス トの場合リンクで結合されるノードは文字,図形等の情 報メディアのみであるが,ハイパーメディアではリンク で結合されるノードが文字、音声,図形,画像等,情報 メディアを問わず,これらすべての情報メディアで検索 が可能である.これによって人間が頭の中で思い浮かべ ているイメージそのままに検索することが可能になる. 人間の思考は,あらゆる情報を大変複雑に組み合わせて 記憶に収めており、文字、音声、図形、画像等の様々な 情報がメディアの区別を超えて取り扱われている.ハイ パーメディアでは,人間の思考のようにある情報から別 の情報を連想し検索するということが可能になる.

 以上2点から,ハイパーテキストはより入間の思考形 態に近い情報検索機能をもったデータベースであるとい える.

2.2 ハイパーテキストの動作環境

センターのパーソナルコンピュータ上で,学生各個人に より運用されることを想定している.現在,パーソナル コンピュータ上で動作するハイパーテキストのソフトウ ェアには,(米)Apple社のHyperCard等があるが,本 研究では(米)OWL 社が開発した Guide (日本語版) を使用した.このソフトウェアはMS-Windows((米) Microsoft社)の環境下で動作するものである.

 このMS-WindowsはMS-DOS上で動作するソフ トウェアであり,MS-DOSの機能を補うオペレーティ ング環境として開発されている.その特徴として以下の 4つがあげられる{2〕.

1. 統一されたユーザ・インターフェース

- 2.機種や周辺装置からの独立性
- 3.マルチタスク
- 4.データの共有/交換

 MS-Windowsのユーザ・インターフェースは非常に 視覚的であり、MS-Windowsアプリケーションは面面 をいくつかのウインドウ(窓)に区切られて画面表示さ れる.アプリケーションがユーザと対話するときには、 文字や単語等よりも図形,面像や場所に意味を与えるア イコンとよばれる方法がとられる.このユーザ・インタ ーフェースをGUI(Graphical User Interface)とい う.MS-Windowsのすべてのアプリケーションは,こ の GUI で統一されているため、同一操作で実行でき, その修得が容易になる.またMS-Windows対応アプ リケーションは,MS-Windowsが動作するどのような 機種のコンピュータでも動作する.さらにMS-Windo. WSでは、1つのプログラムの動作中に他のプログラム を動作させることができるマルチタスク機能を持ってい る.またMS-Windows上では,文字データだけでな く図形,画像データの互換が保証されており,複数のア プリケーションが動作している最中にお互いに直接デー タの受渡し(データの典有/交換)が容易に行える. この2点からMS-Windows環境は非常にハイバー

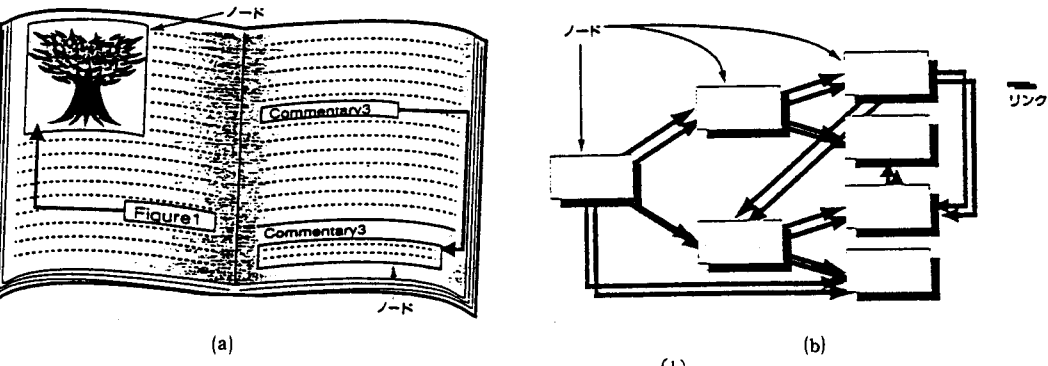

本研究で構築した設計データベースは,本校情報処理

図1 ハイパーテキストの概念<sup>(1)</sup>

テキストに向いていると言える、データベース構築時に, 複数のアプリケーションで作成した個々のデータを,文 字・図形・画像を間わずに,ハイパーテキストに直接転 送して割り付けることができる.また逆にユーザはハイ パーテキストで検索したデータを,同時進行しているワ ープロソフト・表計算ソフト等に直接転送して割り付け ることもできる.

#### 3.システム構成

 一般にハイパーテキストシステムは,2つのモードを 備えている.一つは情報と情報をリンクしてハイパーテ キストを構成してゆく「オーサリング(authoring)」で あり,もう一つはリンクされた情報をたどって検索して ゆく「ブラウジング(browsing)」である.そのため, 本システムには,オーサリングのための開発環境と,ブ ラウジングのための実行環境の2つが存在する.

#### 3.1 開発環境

図2に開発環境のシステム構成を示す.

本研究で使用した日本語 Guide は、MS-Windows 上で動作するアプリケーションであるため、MS-Windows が動作する CPU であれば、機種は問わない. し かし、本システムでは、テキスト(3)や設計便覧(4)から の説明図をイメージスキャナから取り込み.修正を加え て画像データとして利用してゆくため、CPUには、画 像処理ソフトウェアが豊富なNEC PC-9801を用いた.

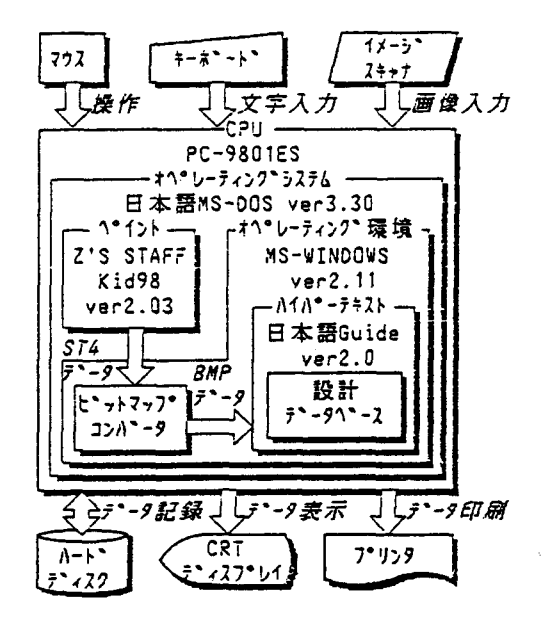

図2 開発環境 2009年 - 2009年 - 2009年 - 2009年 - 2009年 - 2009年 - 2009年 - 2009年 - 2009年 - 2009年 - 2009年 - 200

また,現状の MS-Windows 上では, イメージスキャナ 対応の画像処理ソフトウェアが非常に少ないため、MS -DOS上のPAINTアプリケーションであるZ's ST. AFF Kid98を使用した.Kid98の画像データはST4 フォーマットにより、MS-Windows上のビットマップ コンバータに受け渡すことができる、ビットマップコン バータでは、MS-Windows標準の画像データであるビ ットマップフォーマットヘ変換を行なう.後は,CUT &PASTEコマンドにより,日本語Guide上に画像デ ータを転送できる.

 一方,文字データは,キーボードより直接日本語Gu ideに入力することができる. 必要な文字, 画像データ が日本語Guide上に蓄積された後のオーサリング作業 は,マウス操作のみで行なうことができる.

### 3.2 実行環境

図3に実行環境のシステム構成を示す.

実行環境においては、MS-Windowsが動作する CPUであれば機種を問わない. また、ブラウジング作 業は日本語 Guide 上でマウスのみで行うことができる.

#### 4.設計データベース

#### 4.1 基本的な考え方

 ある機械を設計する場合,その機械に対応した基本的 な設計順序がある.すなわち,機械を構成する部品の中 で,どの部品から順に設計計算を行っていかなければな

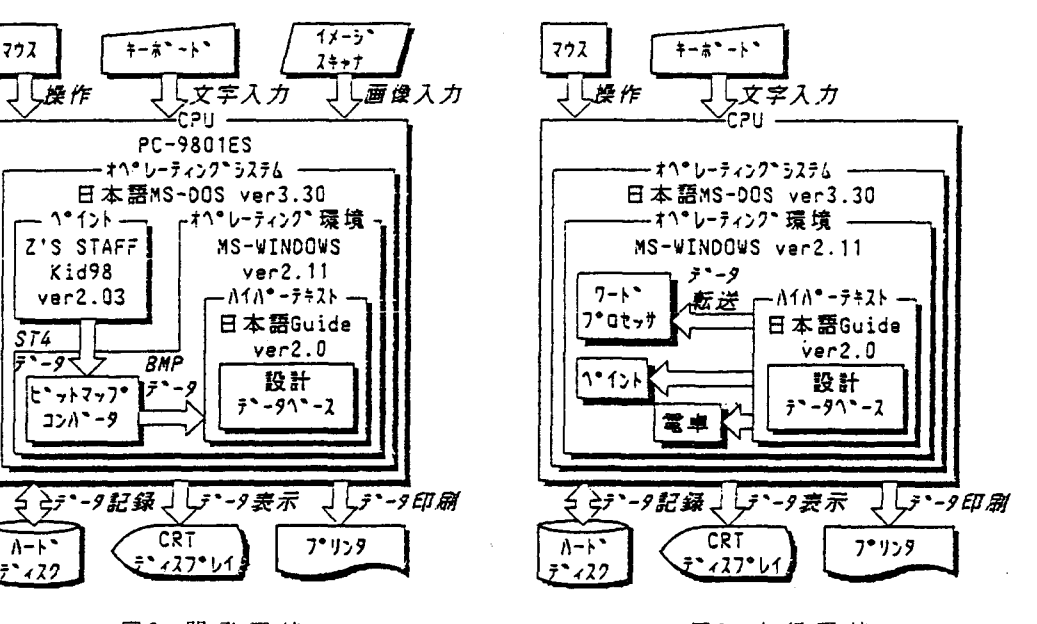

らないかという順序がある. ここで構築する設計データ ベースは,その機械の設計順序にしたがって,各部品の 設計内容を1つのデータとしてリンクさせている。その 部品の中で、共通な設計内容のデータは、重複しないよ うに1つにまとめ,複数のデータとリンクさせている.

 このように,機械設計という項目に対しては、データ は主にシーケンシャルにつながっている.しかし,各部 品の設計内容の中には,材料力学,材料学,流体力学な どの知識が共通に含まれる.また,J I S規格などのデ ータも共通に用いられる.

 したがって.設計データベースの中で,機械設計とい う項目のデータを,データベース上の縦糸とみると,材 料力学,材料学、JIS規格などのデータは横糸に相当 すると考えられる. このデータベースの利用者は、ある 機械の設計項目にしたがって,その内容をみて、その中 で理解できない,あるいは不確かな理解しか得られない 事項について,横糸としてつながっている項目を参照す ることができる.

以上のような基本的考えに基づいて、本研究では,「油 圧ジャッキ」の設計を1つの縦糸の例にとり、設計デー タベースの基礎を構築することを試みている.

#### 4.2 データベースの構成

 r油圧ジャッキ」の設計データベースは,図4に示す ように、油圧ジャッキ設計の概略的説明と,設計プロセ スの2つに大別される.前者は、11項目,後者は12項目 のデータとリンクされ.さらに,それらのデータは関連 するデータとつながっている.設計概要につながるデー タは30個.設計につながるデータは79個で,最初の画面 を合わせて合計111個のデータから構成されている.し かし、矢印でつながれたデータ間だけを移動することが でき.つながりのないデータ間では直接移動することは できない.

 たとえば、シリンダの設計の項目に関連するより詳細 なデータ構造は図5に示す通りである.図5からわかる ようにシリンダ設計の画面から,さらに4つのデータを 選択して参照することができる.また、Oリング、バッ クアップリンク,理論のど厚などのデータは,油圧ジャ ッキの設計とは別の機械要素,知識としてのデータであ る.たとえば,Oリングは機械構造用条件と,シリンダ とラムの密封の2つの画面に共通に使われている知識デ ータである.これらは,他の機械の設計においても使用 される可能性のあるデータである.

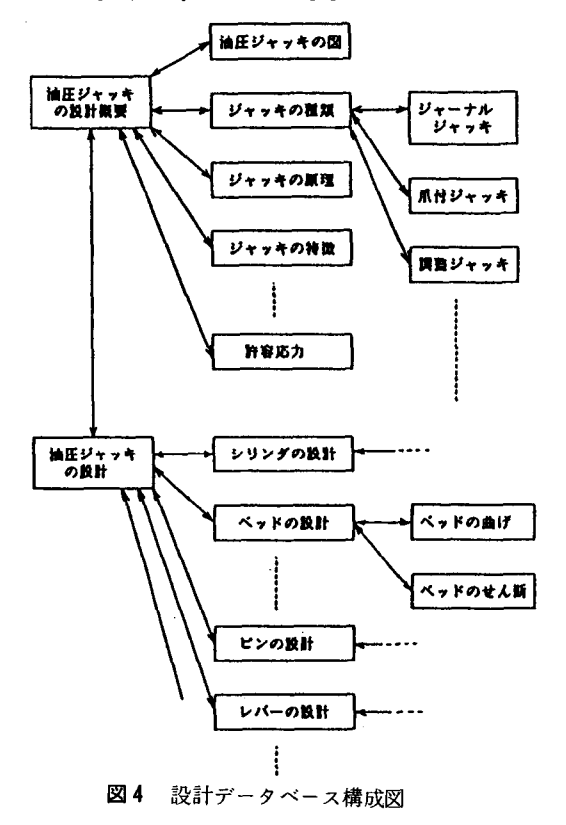

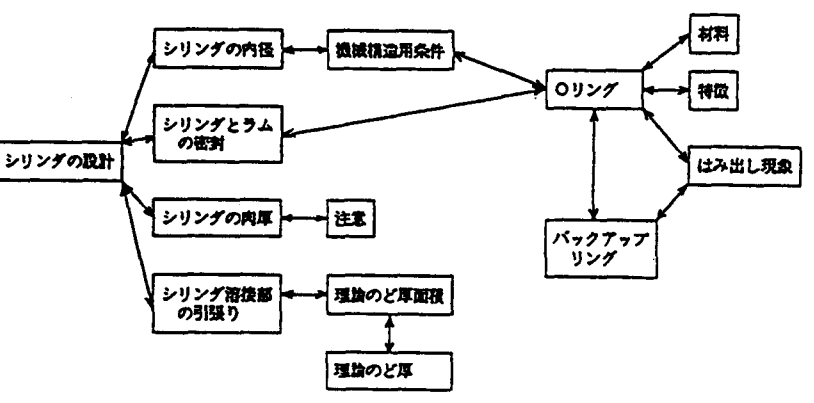

図5 シリンダ設計データ構成図

#### 4.3 データベースの使用方法

 本データベースは,日本語Guideで作成されている ため,その基本的操作は,表1に示す4種類のボタンの 操作で行うことができる。この中で、置き換えボタンは ある言葉,あるいは図形を別の文字、図形に置き換える ボタンである.ノートボタンとは,そのボタン形状のと ころを指示している聞,別のある言葉が画面に表示され るものである.参照ボタンと拡張ボタンはともにある別 のファイルをオープンして情報を表示するものであるが, 拡張ボタンの方は,そのファイルをクローズすることが できる. したがって、次々と関連情報を参照していって も、ファイルをオープンにしたままにならないので、本 システムではほとんどこの拡張ボタンを使用している.

図6にシリンダの設計に関するデータの関係を,実際 に表示される画面で示す.四角の枠で囲まれた文字のと ころに拡張ボタンがあり,そのボタンを指示すると別の ファイルがオープンされて、その画面が表示される.た とえば,図6のシリンダ溶接部の引張りの画面の中で, 理論のど厚断面積のところにある拡張ボタンを指示する と、画面の左半分にその情報が表示される. このように. 前情報の画面の上に重ねて新しい情報を表示しているこ とになる.このとき,画面の右上にあるRETURNキー を指示することによって,また,元の画面に戻ることが できる.このように,拡張ボタンを指示してファイルを オープンした後は,RETURNキーによってクローズす ることが必要となる.

#### 5. モニターおよび考察

### 5.1 モニターの方法および結果

本研究で構築した「油圧ジャッキ」の設計データベー スについて,その使い勝手を評価するために,本校学生 に実際に使用してもらい、アンケート調査を行った. 学

生は,機械工学科4,5年生の中から無作為に選んだ合 計12人である.全員,油圧ジャッキの設計製図は既に学 習しており、その内容は理解している。最初に簡単な使 用方法を説明し,その後5分間ほど実際に設計データベ ースを操作した上で.アンケートに回答してもらった、 表2にアンケート項目とその結果を示す.

#### 5.2 考 察 客

 モニターに参加した学生は,全員がパソコンをよく利 用しているとは限らないが.Q2の回答にみるように, 2/3の学生が本システムに興味を示している。これは、 Q3, Q4にみるように, 簡単なボタンの操作だけで, データベースを検索して行けることで,パソコンに対し て不要な心理的拒否反応を少なくしていることが関係し ているのではないかと考えられる.最初の簡単な説明だ けで.このデータベースをすぐに操作できるようになる ことは重要であり,このアンケートの結果より,本シス テムの操作性の良さが示された.

 CRT画面と文字の大きさからの制約で,1つの画面 で表示される情報量はそれほど多いとはいえないが,Q 5の結果より,特に問題はないといえる. Q6は,従来 の講義だけの説明と,本システムを併用した授業の場合 との比較であるが,本システムを利用した方がよいとい う意見が約半分あった. どちらでもよいという意見も半 数あったが、これは、次のQ7の欠点の中の意見にある ように,処理速度の遅さ,各項目のつなぎ方の分かりに くさという点で,本システムを使うメリットがやや薄れ ているのではないかと思われる.

 そこで,特に,各項目のリンクについては、さらに改 善の余地があるものと思われる.また,今回は,油圧ジ ャッキのみを設計例としてとりあげたが,さらに他の設 計事例を加えることによって,共通する知識やJ I S規 格の関係が,より明確になると思われる.

| ボタンの種類  | ボタン形状       | 用<br>遙                             |
|---------|-------------|------------------------------------|
| 置き換えボタン |             | 情報の置換                              |
| 参照ボタン   |             | 関連情報の参照<br>(ファイルオープンのみ)            |
| ノートボタン  |             | 注釈、備考、補助説明の表示                      |
| 拡張ボタン   | <b>III)</b> | 関連情報の参照<br>(ファイルオーアン,クロ<br>ーズ制御可能) |

表1ボタンの種類

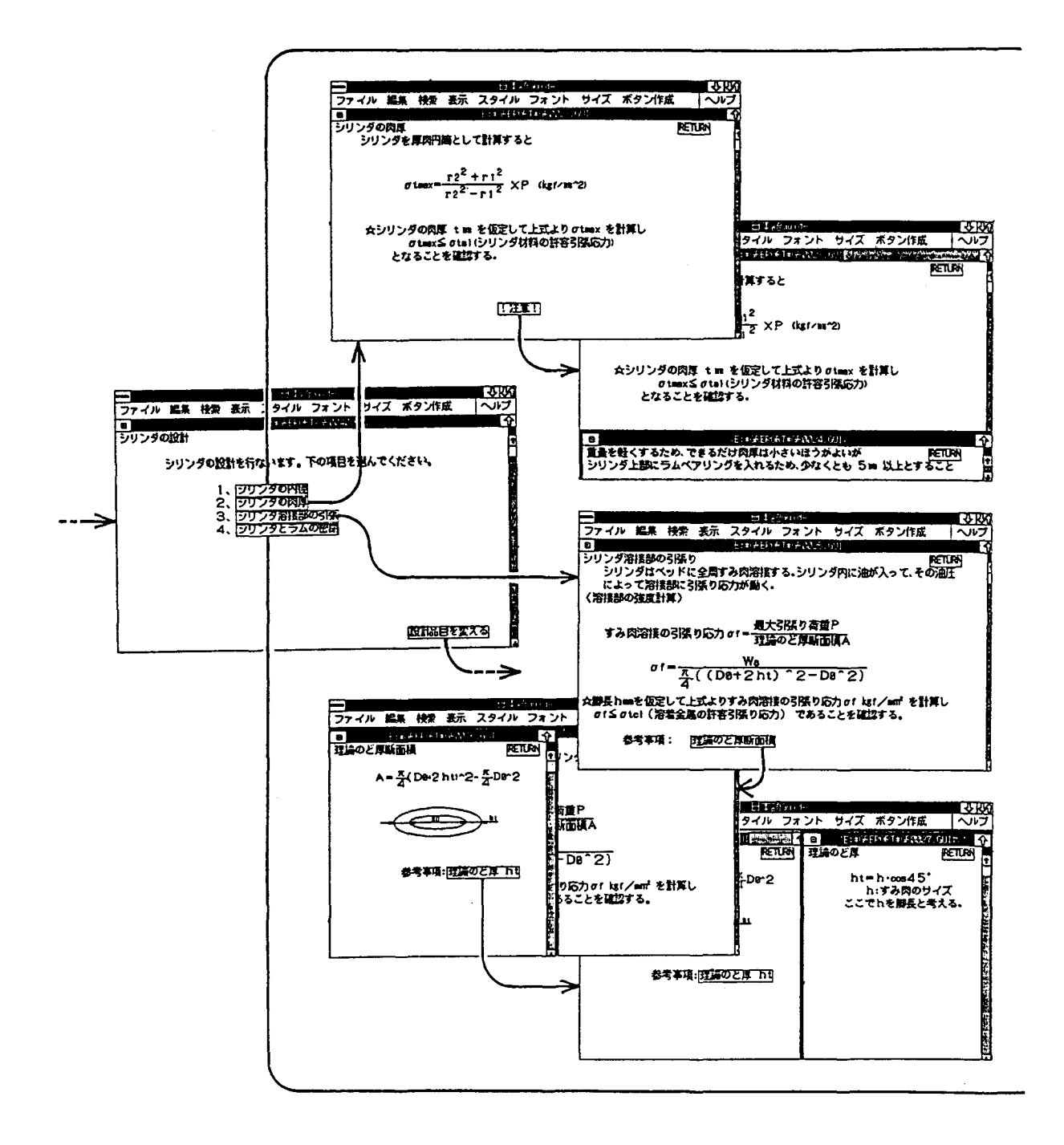

図6 シリンダ設計

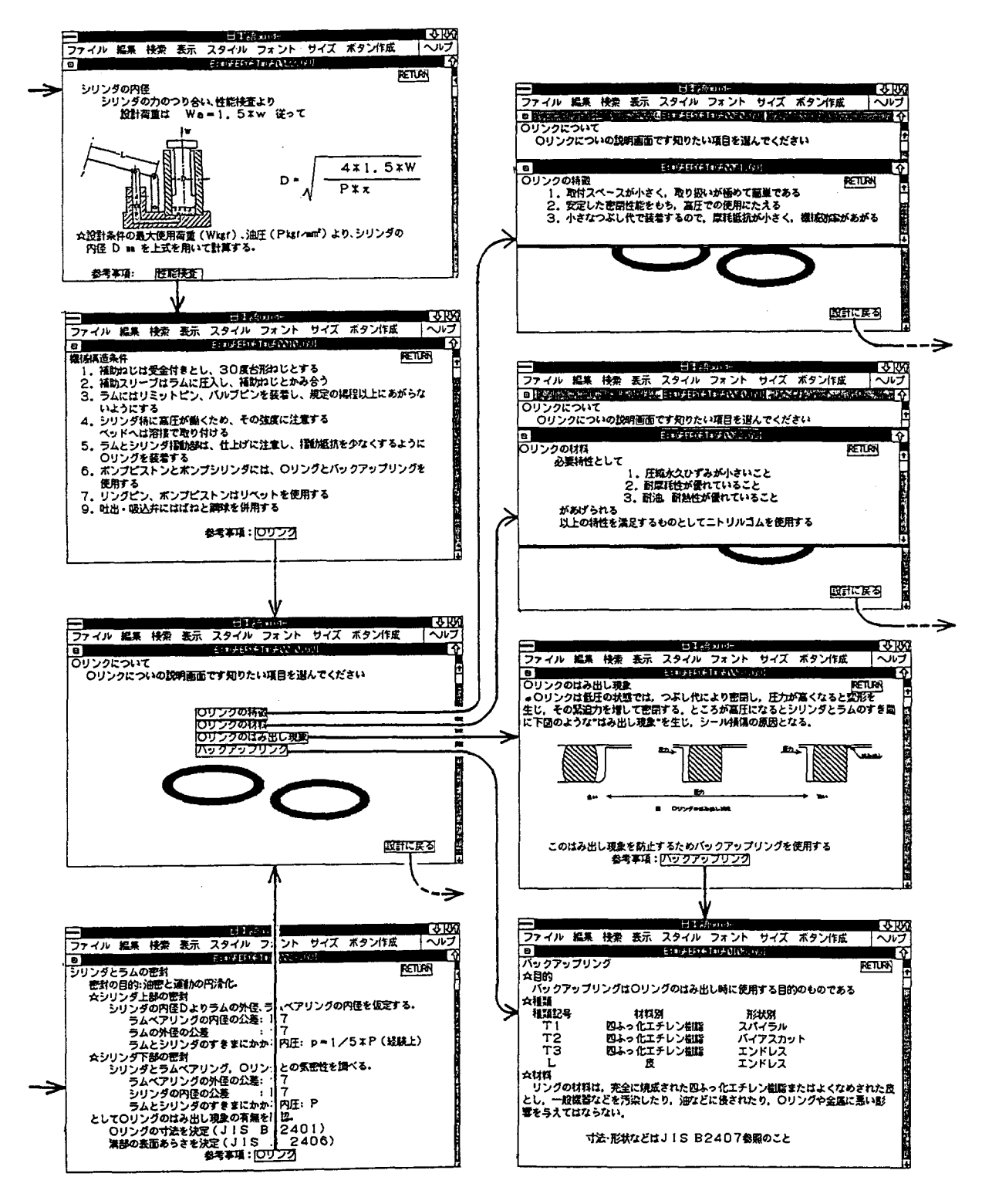

データ表示画面例

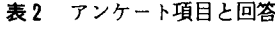

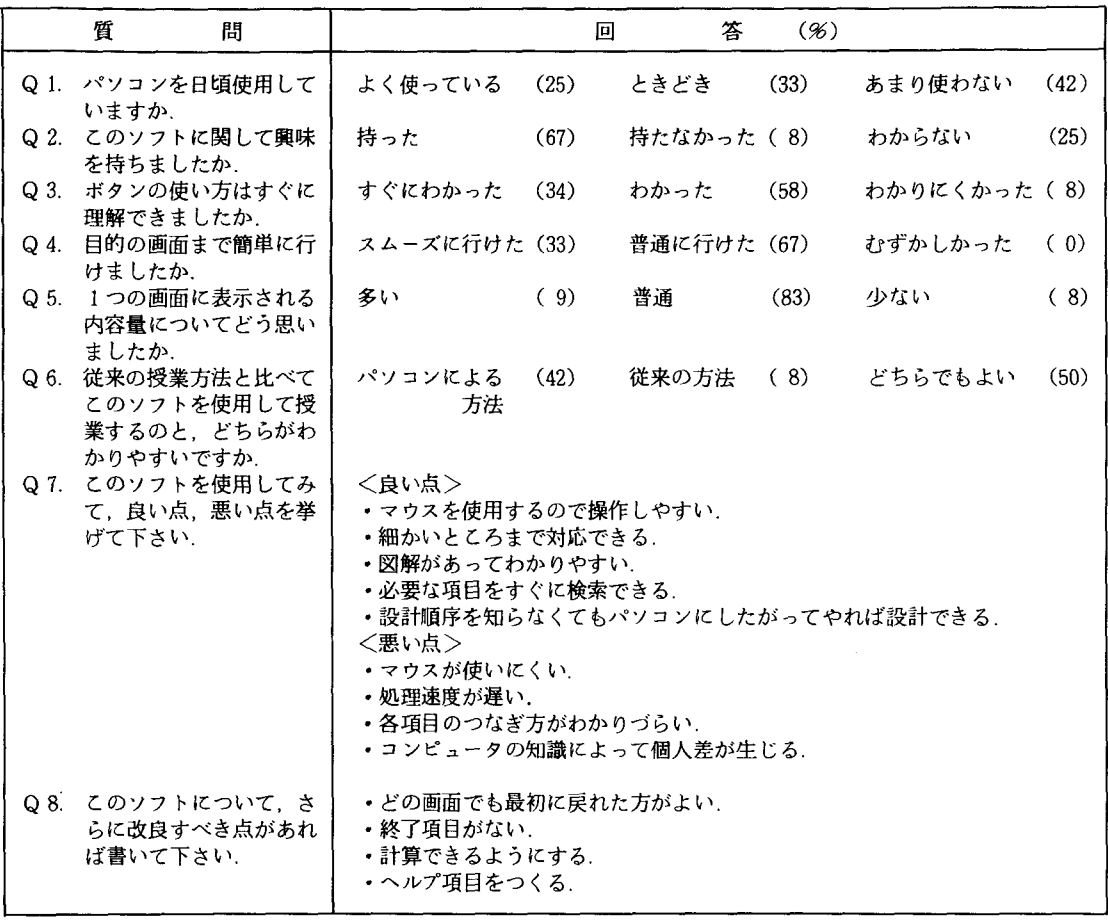

### 6.結 言

 本研究においては,ハイパーテキストという考え方を 用いて、「油圧ジャッキ」の設計に関する設計データベ ースシステムを構築した.その結果をまとめると次のよ うになる.

- ω ハイパーテキストを用いてデータをリンクするこ とによって,従来にない,相互検索が可能な設計デ ータベースの基礎を構築することができた.
- (2) 多くの機械工学の知識を総合する必要のある「設 計」という科目の授業において、本システムを利用 することにより,学生の知識の個人差をなくして講 義を進めるという新しい方式の教育の可能性を示す ことができた.
- 131モニターアンケートの結果,特に,操作性の良さ と,学生の興味が高いことが明らかとなった.

なお、本研究は、機械工学科の有志(藤原徳一,西高 志,難波邦彦,西藪和明,里中直樹,本位田光重)によ る設計データベース研究会の研究活動の一環として行わ れた.また.本システムを構築する上で利用したパソコ ンシステム.ソフトウェアは財団法人奥村奨学会からの 寄付によるものである.ここに,深甚なる謝意を表す.

#### 参 考 文 献

- LI」 特果 誰も知らなかった Hypertext の世』 ASCII, Vol. 13, No. 10, 221, 1989.
- [2] NEC Software Library, MS-WINDOWS ユーザーズガイド,1988、
- [3] 本位田、油圧ジャッキの設計講義用テキスト, 1990.
- L4J 日本機械学会編, 機械実用便覧 改訂第5版 1990.